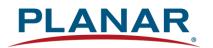

## **User Manual**

## **Planar Simplicity M Series RS232**

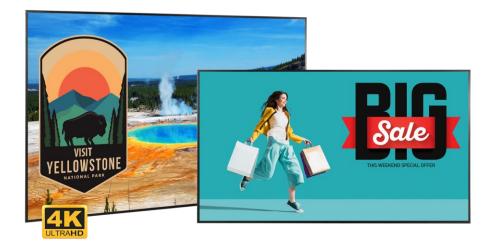

| SLM43 |
|-------|
| SLM50 |
| SLM55 |
| SLM65 |
| SLM75 |
| SLM86 |

Copyright © May 2023 by Planar Systems, Inc. All rights reserved.

This document may not be copied in any form without permission from Planar. Information in this document is subject to change without notice.

#### **Trademark Credits**

Windows<sup>™</sup> is a trademark of Microsoft Corp. All other companies are trademarks or registered trademarks of their respective companies.

Planar utilizes HDMI® standards in this product

The terms HDMI, HDMI High-Definition Multimedia Interface, HDMI Trade dress and the HDMI Logos are trademarks or registered trademarks of HDMI Licensing Administrator, Inc.

#### Disclaimer

The information contained in this document is subject to change without notice. Planar Systems, Inc. makes no warranty of any kind with regard to this material. While every precaution has been taken in the preparation of this manual, the Company shall not be liable for errors or omissions contained herein or for incidental or consequential damages in connection with the furnishing, performance, or use of this material.

#### Warranty and Service Plans

Planar warranty and service plans will help you maximize your investment by providing great support, display uptime, and performance optimization. From post-sale technical support, to a full suite of depot services, our services are performed by trained employees. When you purchase a Planar product, you get more than a display; you get the service and support you need to maximize your investment. To find the latest warranty and service information regarding your Planar product, please visit <u>http://www.planar.com/support</u>

#### **RoHS** Compliance Statement

The Planar Simplicity M Series is fully RoHS Compliant.

Part Number: 020-1410-00D

# **Table of Contents**

| <b>4</b> |
|----------|
|          |
| 4        |
| 5        |
| 5        |
| 6        |
| 6        |
| 7        |
| 7        |
| 9        |
| 25       |
| 27       |
| 31       |
| · · ·    |

# **RS232 Communication**

RS232 control is not necessary for operation, but is a convenient way to control Planar Simplicity M Series displays from a computer at a distance. Most things you can do with the remote, you can do with RS232 commands. Plus, you can send inquiries to the displays and find out the current settings and values. RS232 connections are made with standard straight-through cables.

Note: Serial communication can occur over RS232, USB-B or LAN.

## 1. Applicable Models

This RS-232 user manual applies to all Planar Simplicity M Series models.

### 2. RS232 Setup

The use of RS232 requires the display's **Power Saving Mode** to be in **Wake on Signal** or **Always On**. See the "Power Saving Mode" section of the *Planar Simplicity M Series User Manual*.

The RS232 connection must use the following settings:

- 9600 baud rate
- 8 data bits
- 1 stop bit
- No parity bit
- No HW (RTS/CTS) or SW (XON/XOFF) flow control

## 3. Connecting the RS232 Cable

The male DB9 connector is wired as a null model serial connection.

#### Male D-Sub 9-Pin (outside view)

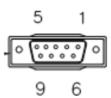

| DB9 Pin # | Signal | 2.5mm Pin Description                         |
|-----------|--------|-----------------------------------------------|
| 1         | NC     |                                               |
| 2         | RXD    | Input to LCD Monitor = 1st Ring on 2.5mm TRRS |
| 3         | TXD    | Output from LCD Monitor = Tip on 2.5mm TRRS   |
| 4         | NC     |                                               |
| 5         | GND    | Sleeve on 2.5mm TRRS                          |
| 6         | NC     |                                               |
| 7         | NC     |                                               |

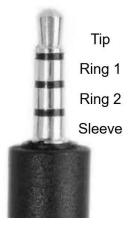

2.5mm TRRS Pin Diagram

Note: Use a crossover cable (null modem) for connection to the host controller:

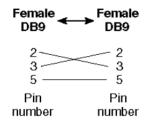

## 4. RS232 Command Protocol

#### 4.1 Command Structure

[OPCODE] (MODIFIERS) [OPERATOR] [OPERANDS] [TERM]

- OPCODE is the command code (e.g. "GAIN"). This can be written either using the named command code (see the "Command Code" column in the table) or the numeric command code (see the "Numeric Command Code" column in the table).
- MODIFIERS are modifier values [e.g. "(ZONE.1, ALL)"]. There are zero or more modifiers for each command. The modifiers can be written either with their named value or their numeric value (see "Examples" on page 7). See the "Modifiers" column in the table.
- OPERATOR is the action to be performed. See the "Operators" column in the table.
  - '=' writes the setting value.
  - '?' reads the setting value in name form (see "Examples" on page 7).
  - *'#'* reads the setting value in numeric form (see "Examples" on page 7).
  - '+' increments the setting value.
  - '-' decrements the setting value.
  - ':' indicates that the message is a response to one of the following operators: =?#+-
  - '!ERR' indicates that the message is a failure response. An error code will be listed after the "ERR", with a space before it. Error codes are as follows:
    - ERR 1: Invalid syntax
    - ERR 2: [Reserved for future use]
    - ERR 3: Command not recognized
    - ERR 4: Invalid modifier
    - ERR 5: Invalid operands
    - ERR 6: Invalid operator
  - '@ACK' indicates that the message is an acknowledgment (ACK) to a command that has no operator.
  - '^NAK' indicates that the message is a negative acknowledgment (NAK) to a command. This indicates that the command was received but cannot be processed at this time.
  - [No operator] denotes an action. In this case, there's no operator and no operand.
- OPERAND indicates the data to be sent with the message. In some cases, there can be multiple operands. See the "Operands" column in the table.
  - Enumerated operands can be written either with their named value or their numeric value (see "Examples" on page 7).
  - String operands are written with quotation marks at the beginning and end. Example: "this is a string operand". Special characters, [CR], [LF], " and \ can be included in a string by escaping them with the \ character (see "Examples" on page 7).
  - Integer (or signed integer / unsigned integer) are always numeric values.
  - Fixed point operands are numeric values with fractional parts. They use decimal point notation.
  - Note that enumerated and integer values can be written either in decimal or hexadecimal. For example, a decimal value of '50' can be written in hexadecimal as '0x32'.

• TERM is the termination character for the command. This can either be the ASCII carriage return character (0x0D), the ASCII line feed character (0x0A) or a semicolon. The response will use the same termination character.

#### 4.2 Protocol Encoding

- All parts of the command structure are case insensitive (e.g. "BRIGHTNESS", "brightness" and BrIgHtNeSs" are all the same). Responses will always be in capital letters.
- Excessive white space is allowed (e.g. "BRIGHTNESS=50", "BRIGHTNESS = 50" and "BRIGHTNESS = 50" are all the same).
- Modifiers and operands can be separated by commas, spaces or both (e.g. "GAIN=100,100,100", "GAIN=100 100 100" and "GAIN=100, 100, 100" are all the same). Responses will always separate with one space between modifiers and operands).

#### 4.3 Examples

Note: [CR] is the ASCII carriage return character (0x0D).

| Command                         | Response                     | Notes                                                                                                    |
|---------------------------------|------------------------------|----------------------------------------------------------------------------------------------------|
| brightness = 100 [CR]           | BRIGHTNESS:100 [CR]          | Sets the Brightness value to 100                                                                                                    |
| brightness = 100;               | BRIGHTNESS:100;              | Also sets the Brightness value to<br>100, but uses the ';' termination<br>character instead of [CR]. The<br>response uses the same termination<br>character.                                                      |
| 200=100 [CR]                    | 200:100 [CR]                 | "200" is the numeric command code for "BRIGHTNESS"                                                                                                    |
| brightness+ [CR]                | BRIGHTNESS:101 [CR]          | Increments the current Brightness value                                                                                                    |
| brightness- [CR]                | BRIGHTNESS:100 [CR]          | Decrements the current Brightness value                                                                                                    |
| gain = 101 102 103 [CR]         | GAIN:101 102 103 [CR]        | Example command with multiple<br>operators (sets Red Gain to 101,<br>Green Gain to 102 and Blue Gain to<br>103, on the current zone)                                                                              |
| gain(current red)+              | GAIN(CURRENT RED):102        | Increments the Red Gain on the current zone                                                                                                    |
| gain(zone.1, all) = 104,105,106 | GAIN(ZONE.1 ALL):104 105 106 | Example command with multiple<br>modifiers, multiple operators and<br>different separators between the<br>modifiers and operators (sets Red<br>Gain to 104, Green Gain to 105 and<br>Blue Gain to 106, on Zone 1) |

| Command                                       | Response                                    | Notes                                                                                        |
|-----------------------------------------------|---------------------------------------------|----------------------------------------------------------------------------------------------|
| ipv4.address(static)="10.15.0.220"<br>[CR]    | IPV4.ADDRESS(STATIC)="10.15.0.<br>220" [CR] | Example command with a string operator                                                       |
| reset(user) [CR]                              | RESET(USER)@ACK [CR]                        | Example action command (no operator or operand)                                              |
| reset(user) [CR]                              | RESET(USER)^NAK [CR]                        | Example action command that cannot be processed at this time                                 |
| aspect? [CR]                                  | ASPECT:AUTO [CR]                            | The name for the Aspect Ratio setting value is returned                                      |
| aspect# [CR]                                  | ASPECT:0 [CR]                               | The number for the Aspect Ratio setting value is returned                                    |
| aspect=fill [CR]                              | ASPECT:FILL [CR]                            | Sets the Aspect Ratio to Fill                                                                |
| aspect=3 [CR]                                 | ASPECT:3 [CR]                               | Also sets the Aspect Ratio to Fill                                                           |
| brightness @@ [CR]                            | BRIGHTNESS!ERR 1 [CR]                       | Example of an invalid syntax ("@@" isn't a valid operator)                                   |
| fake.command = 1 [CR]                         | FAKE.COMMAND:ERR 3 [CR]                     | Example of an invalid opcode<br>("FAKE.COMMAND" doesn't exist)                               |
| brightness(zone.999) = 100 [CR]               | BRIGHTNESS(ZONE.999)!ERR 4<br>[CR]          | Example of an invalid modifier<br>("ZONE.999" isn't a valid modifier for<br>"BRIGHTNESS")    |
| brightness="new value" [CR]                   | BRIGHTNESS!ERR 5 [CR]                       | Example of an invalid operand (the<br>Brightness command doesn't accept<br>a string operand) |
| model.id = 1 [CR]                             | MODEL.ID!ERR 6 [CR]                         | Example of an invalid operator (cannot write to this command)                                |
| display.name = "Name containing \"<br>and \\" | DISPLAY.NAME:"Name containing \"<br>and \\" | The name will appear on the remote monitor as Name containing " and \                        |
| power.on.delay = .1                           | POWER.ON.DELAY:0.1                          | Example of a fixed point operand.<br>Sets the Power On Delay to 0.1<br>seconds.              |

## 5. RS232 Codes

#### Notes:

- The examples are written with the command first and the response in italics. Example:
  - Command: ASPECT(ZONE.1)=AUTO
  - Response: ASPECT(ZONE.1):AUTO
- In many instances, a modifier may be omitted and the display will replace it with a default value. For example, the default modifier for the ASPECT command is CURRENT, so the following two commands are identical:
  - ASPECT(CURRENT)=AUTO
  - ASPECT=AUTO
- '!' in the Operators column indicates that the command accepts the execute operator, which uses no operator symbol. The '!' symbol is not included in the command.

| Setting                   | Command Code               | Numeric<br>Command Code | Operators | Modifiers | Operands                                                    | Available in<br>Standby | Example                                                  | Notes                                                                       |
|---------------------------|----------------------------|-------------------------|-----------|-----------|-------------------------------------------------------------|-------------------------|----------------------------------------------------------|-----------------------------------------------------------------------------|
| Aspect Ratio              | ASPECT                     | 500                     | =?+-      |           | 1 = FILL<br>2 = 4X3<br>3 = NATIVE<br>4 = 21X9<br>5 = CUSTOM | No                      | ASPECT=FILL<br>ASPECT:FILL                               | See Main -> Screen -><br>Aspect Ratio                                       |
| Audio Out<br>(Line Out)   | AUDIO.VOLUME.<br>LINE      | 5005                    | =?+-      |           | 0-100                                                       | No                      | AUDIO.VOLUME.LINE=50<br>AUDIO.VOLUME.LINE:50             | See Main -> Audio -><br>Audio Out (Line Out)                                |
| Audio Out<br>Sync         | AUDIO.OUT.SYNC             | 5009                    | =?        |           | 0 = OFF<br>1 = ON                                           | No                      | AUDIO.OUT.SYNC=OFF<br>AUDIO.OUT.SYNC:OFF                 | See Main -> Audio -><br>Audio Out Sync                                      |
| Audio Source              | AUDIO.SOURCE               | 5008                    | =?        |           | 0 = ANALOG<br>1 = DIGITAL                                   | No                      | AUDIO.SOURCE=ANALOG<br>AUDIO.SOURCE:ANALOG               | See Main -> Audio -><br>Audio Source                                        |
| Auto Adjust               | AUTO.ADJUST                | 5004                    | !         |           |                                                             | No                      | AUTO.ADJUST<br>AUTO.ADJUST@ACK                           | See Main -> Screen -><br>Auto Adjust                                        |
| Auto Power<br>On          | AUTO.ON                    | 1407                    | =?+-      |           | 0 = OFF<br>1 = ON<br>2 = LAST.STATUS                        | No                      | AUTO.ON=ON<br>AUTO.ON:ON                                 | See Main -> Configuration<br>1 -> Auto Power On                             |
| Auto Scan<br>Sources      | SOURCE.SCAN                | 105                     | =?+-      |           | 0 = OFF<br>1 = ON<br>2 = FAILOVER                           | No                      | SOURCE.SCAN=OFF<br>SOURCE.SCAN:OFF                       | See Main -> Advanced<br>Settings -> Auto Signal<br>Detection -> Detect Mode |
| Backlight<br>Intensity    | BACKLIGHT.<br>INTENSITY    | 1400                    | =?+-      |           | 1-100                                                       | No                      | BACKLIGHT.INTENSITY=75<br>BACKLIGHT.INTENSITY:75         | See Main -> Picture -><br>Backlight                                         |
| Backlight<br>Panel Saving | PANEL.SAVING.<br>BACKLIGHT | 5010                    | =?        |           | 0 = OFF<br>1 = ON                                           | No                      | PANEL.SAVING.BACKLIGHT=OFF<br>PANEL.SAVING.BACKLIGHT:OFF | See Main -> Configuration<br>-> Panel Saving -><br>Backlight                |
| Balance                   | AUDIO.BALANCE              | 1000                    | =?+-      |           | 0-100                                                       | No                      | AUDIO.BALANCE=50<br>AUDIO.BALANCE:50                     | See Main -> Audio -><br>Balance                                             |
| Bass                      | AUDIO.BASS                 | 1001                    | =?+-      |           | 0-100                                                       | No                      | AUDIO.BASS=50<br>AUDIO.BASS:50                           | See Main -> Audio -> Bass                                                   |

| Setting                   | Command Code             | Numeric<br>Command Code | Operators | Modifiers                               | Operands                                                                                                    | Available in<br>Standby | Example                                                                                                    | Notes                                                                                                    |
|---------------------------|--------------------------|-------------------------|-----------|-----------------------------------------|----------------------------------------------------------------------------------------------------|-------------------------|----------------------------------------------------------------------------------------------------|----------------------------------------------------------------------------------------------------|
| Boot Source<br>Input      | BOOT.SOURCE.<br>INPUT    | 5013                    | =?        |                                         | Source<br>1 = HDMI®.1<br>2 = HDMI.2<br>6 = DVI<br>7 = VGA<br>8 = MEDIA.<br>PLAYER<br>9 = BROWSER<br>10 = CMS<br>11 = ANDROID<br>12 = ANDROID.<br>APP | No                      | BOOT.SOURCE.INPUT=HDMI.1<br>BOOT.SOURCE.INPUT:HDMI.1                                                                                                    | See Main -> Configuration<br>1 -> Boot On Source -><br>Input                                                                                                    |
| Boot Source<br>Last Input | BOOT.SOURCE.<br>LAST     | 5012                    | =?        |                                         | 0 = OFF<br>1 = ON                                                                                                    | No                      | BOOT.SOURCE.LAST=OFF<br>BOOT.SOURCE.LAST:OFF                                                                                                    | See Main -> Configuration<br>1 -> Boot On Source -><br>Last Input                                                                                                    |
| Boot Source<br>Playlist   | BOOT.SOURCE.<br>PLAYLIST | 5014                    | =?+-      |                                         | 0-7                                                                                                    | No                      | BOOT.SOURCE.PLAYLIST=2<br>BOOT.SOURCE.PLAYLIST:2                                                                                                    | See Main -> Configuration<br>1 -> Boot On Source -><br>Last Input                                                                                                    |
| Brightness                | BRIGHTNESS               | 200                     | =?+-      |                                         | 0-100                                                                                                    | No                      | BRIGHTNESS=55<br>BRIGHTNESS:55                                                                                                    | See Main -> Picture -><br>Brightness                                                                                                    |
| Color                     | COLOR                    | 202                     | =?+-      |                                         | 0-100                                                                                                    | No                      | COLOR=55<br>COLOR:55                                                                                                    | See Main -> Picture -><br>Color                                                                                                    |
| Color Space               | COLORSPACE               | 207                     | =?+-      | Value Type<br>0 = SETTING<br>1 = ACTUAL | 2 = RGB<br>3 = RGB.VIDEO<br>4 = AUTO                                                                                                    | No                      | [Setting Color Space]<br>COLORSPACE(SETTING)=AUTO<br>COLORSPACE(SETTING):AUTO<br>[Reading the actual Color Space]<br>COLORSPACE(ACTUAL)?<br>COLORSPACE(ACTUAL):RGB | "Setting" is the value that<br>the color space is set to.<br>See Main -> Configuration<br>1 -> RGB Range.<br>"Actual" is the currently<br>applied color space<br>(cannot return AUTO).<br>RGB = Full Range. |

| Setting              | Command Code          | Numeric<br>Command Code | Operators | Modifiers                                                                                  | Operands                                                                                              | Available in<br>Standby | Example                                                                                                    | Notes                                              |
|----------------------|-----------------------|-------------------------|-----------|--------------------------------------------------------------------------------------------|----------------------------------------------------------------------------------------------------|-------------------------|----------------------------------------------------------------------------------------------------|----------------------------------------------------|
|                      |                       |                         |           |                                                                                            |                                                                                                    |                         |                                                                                                    | RGB.VIDEO = Limited<br>Range.                      |
| Color<br>Temperature | COLOR.<br>TEMPERATURE | 208                     | =?+-      |                                                                                            | 0 = 3200K<br>1 = 5500K<br>2 = 6500K<br>3 = 7500K<br>4 = 9300K<br>5 = NATIVE<br>6 = USER1<br>7 = USER2 | No                      | COLOR.TEMPERATURE=NATIVE<br>COLOR.TEMPERATURE:NATIVE                                                                                                    | See Main -> Picture -><br>Color Temperature        |
| Contrast             | CONTRAST              | 201                     | =?+-      |                                                                                            | 0-100                                                                                                 | No                      | CONTRAST=55<br>CONTRAST:55                                                                                                    | See Main -> Picture -><br>Contrast                 |
| Custom<br>Zoom       | CUSTOM.ZOOM           | 5003                    | =?+-      | 0 = ZOOM<br>1 = HZOOM<br>2 = VZOOM<br>3 = HPOS<br>4 = VPOS                                 | 0-100                                                                                                 | No                      | CUSTOM.ZOOM(HZOOM)=50<br>CUSTOM.ZOOM(HZOOM):50                                                                                                    | See Main -> Screen -><br>Custom Zoom               |
| Default<br>Gateway   | IPV4.GATEWAY          | 1206                    | =?        | 0 = STATIC<br>[None = Current<br>(for reads only)]<br>[None = STATIC<br>(for writes only)] | String                                                                                                | No                      | [Read the current default gateway<br>value]<br>IPV4.GATEWAY?<br><i>IPV4.NETMASK:"10.15.0.1"</i><br>[Write the default gateway for static<br>IP]<br>IPV4.NETMASK(STATIC)="192.168.<br>12.1" | See Android -> Network -><br>Ethernet -> Gateway   |
| DHCP                 | NETWORK.DHCP          | 1207                    | =?        |                                                                                            | 0 = OFF<br>1 = ON                                                                                     | No                      | NETWORK.DHCP=ON<br>NETWORK.DHCP:ON                                                                                                    | See Android -> Network -><br>Ethernet -> Static IP |
| Display<br>Power     | DISPLAY.POWER         | 1408                    | =?        |                                                                                            | 0 = OFF<br>1 = ON                                                                                     | Yes                     | DISPLAY.POWER=ON<br>DISPLAY.POWER:ON                                                                                                    | See the IR remote control keys ON and OFF          |

| Setting                        | Command Code   | Numeric<br>Command Code | Operators | Modifiers                                                                                                 | Operands                  | Available in<br>Standby | Example                                                                                                    | Notes                                                                                                    |
|--------------------------------|----------------|-------------------------|-----------|----------------------------------------------------------------------------------------------------|---------------------------|-------------------------|----------------------------------------------------------------------------------------------------|----------------------------------------------------------------------------------------------------|
| DNS Server 1                   | NETWORK.DNS1   | 1212                    | =?        | 0 = STATIC<br>[None = Current<br>(for reads only)]<br>[None = STATIC<br>(for writes only)]                | String                    | No                      | [Read the current DNS server 1<br>value]<br>NETWORK.DNS1?<br><i>NETWORK.DNS1:"172.16.0.140"</i><br>[Write the DNS server 1 for static IP]<br>NETWORK.DNS1(STATIC)="8.8.8.8"<br><i>NETWORK.DNS1(STATIC):"8.8.8.8"</i> | See Android -> Network -><br>Ethernet -> DNS 1                                                                                                    |
| DNS Server 2                   | NETWORK.DNS2   | 1213                    | =?        | 0 = STATIC<br>[None = Current<br>(for reads only)]<br>[None = STATIC<br>(for writes only)]                | String                    | No                      | [Read the current DNS server 2<br>value]<br>NETWORK.DNS2?<br><i>NETWORK.DNS2:"172.16.0.191"</i><br>[Write the DNS server 2 for static IP]<br>NETWORK.DNS2(STATIC)="8.8.4.4"<br><i>NETWORK.DNS2(STATIC):"8.8.4.4"</i> | See Android -> Network -><br>Ethernet -> DNS 2                                                                                                    |
| Enable<br>Internal<br>Speakers | AUDIO.SPEAKERS | 1004                    | =?        |                                                                                                    | 0 = OFF<br>1 = ON         | No                      | AUDIO.SPEAKERS=ON<br>AUDIO.SPEAKERS:ON                                                                                                    | See Main -> Audio -><br>Internal Speaker                                                                                                    |
| Enable<br>Status LED           | LED.ENABLE     | 1902                    | =?        |                                                                                                    | 0 = DISABLE<br>1 = ENABLE | No                      | LED.ENABLE=ENABLE<br>LED.ENABLE:ENABLE                                                                                                    | See Main -> Advanced<br>Settings -> Status LED                                                                                                    |
| Factory<br>Reset               | RESET          | 2400                    | !         | 0 = USER<br>5 = PICTURE<br>6 = AUDIO<br>7 = CONFIG1<br>8 = CONFIG2<br>9 = ADV.<br>SETTINGS<br>10 = SCREEN |                           | No                      | RESET(USER)<br>RESET(USER)@ACK                                                                                                    | USER is the same as Main<br>-> Configuration 1 -><br>Factory Reset.<br>PICTURE is the same as<br>Main -> Picture -> Picture<br>Reset.<br>AUDIO is the same as<br>Main -> Audio -> Audio<br>Reset.<br>CONFIG1 is the same as<br>Main -> Configuration 1 -><br>Configuration 1 Reset. |

| Setting            | Command Code        | Numeric<br>Command Code | Operators | Modifiers                                                              | Operands                                                                                                    | Available in<br>Standby | Example                                                                                                    | Notes                                                                                                    |
|--------------------|---------------------|-------------------------|-----------|------------------------------------------------------------------------|----------------------------------------------------------------------------------------------------|-------------------------|----------------------------------------------------------------------------------------------------|----------------------------------------------------------------------------------------------------|
|                    |                     |                         |           |                                                                        |                                                                                                    |                         |                                                                                                    | CONFIG2 is the same as<br>Main -> Configuration 2 -><br>Configuration 2 Reset.<br>ADV.SETTINGS is the<br>same as Main -> Advanced<br>Settings -> Advanced<br>Settings Reset. |
| Failover<br>Source | FAILOVER.<br>SOURCE | 5019                    | =?        | Slot<br>1-9<br>255 = ALL<br>[None = ALL]                               | Source<br>1 = HDMI.1<br>2 = HDMI.2<br>6 = DVI<br>7 = VGA<br>8 = MEDIA.<br>PLAYER<br>9 = BROWSER<br>10 = CMS<br>11 = ANDROID<br>12 = ANDROID.<br>APP                      | No                      | [Change Failover 3 to HDMI 2]<br>FAILOVER.SOURCE(3)=HDMI.2<br>FAILOVER.SOURCE(3):HDMI.2<br>[Set all Failover settings]<br>FAILOVER.SOURCE=HDMI.1<br>HDMI.2 DVI VGA MEDIA.PLAYER<br>BROWNER CMS ANDROID<br>ANDROID.APP<br>FAILOVER.SOURCE:HDMI.1<br>HDMI.2 DVI VGA MEDIA.PLAYER<br>BROWNER CMS ANDROID<br>ANDROID.APP | See Main -> Advanced<br>Settings -> Auto Signal<br>Detection -> Failover 1-9                                                                                                 |
| Gain               | GAIN                | 209                     | =?+-      | Color<br>0 = RED<br>1 = GREEN<br>2 = BLUE<br>255 = ALL<br>[None = ALL] | For RED, GREEN<br>and BLUE<br>modifiers, one<br>operand:<br>0-255<br>For ALL operand,<br>three operands:<br>Red Gain: 0-255<br>Green Gain: 0-<br>255<br>Blue Gain: 0-255 | No                      | [For red gain only]<br>GAIN(RED)=100<br><i>GAIN(RED):100</i><br>[For all three gains: Red Gain =<br>101, Green Gain = 102, Blue Gain =<br>103]<br>GAIN=101 102 103<br><i>GAIN=101 102 103</i>                                                                                                    | See Main -> Color Control<br>-> Red/Green/Blue Gain.<br>ALL modifier adjusts all<br>three gains at the same<br>time.                                                         |
| Gamma              | GAMMA               | 1504                    | =?+-      |                                                                        | 6 = 1.8<br>8 = 1.9                                                                                                    | No                      | GAMMA=2.5<br>GAMMA:2.5                                                                                                    | See Main -> Picture -><br>Gamma                                                                                                    |

| Setting               | Command Code | Numeric<br>Command Code | Operators | Modifiers                                                                                  | Operands                                                                                                    | Available in<br>Standby | Example                                                                                                    | Notes                                                                                                    |
|-----------------------|--------------|-------------------------|-----------|--------------------------------------------------------------------------------------------|----------------------------------------------------------------------------------------------------|-------------------------|----------------------------------------------------------------------------------------------------|----------------------------------------------------------------------------------------------------|
|                       |              |                         |           |                                                                                            | 10 = 2.0<br>12 = 2.1<br>14 = 2.2<br>16 = 2.3<br>18 = 2.4<br>20 = 2.5<br>27 = NATIVE<br>28 = SGAMMA<br>29 = DIMAGE |                         |                                                                                                    |                                                                                                    |
| HDMI CEC              | CEC.ENABLE   | 2407                    | =?        |                                                                                            | 0 = OFF<br>1 = ON                                                                                                 | No                      | CEC.ENABLE=OFF<br>CEC.ENABLE:OFF                                                                                                    | See Main -> Advanced<br>Settings -> HDMI CEC                                                                                   |
| HDMI CEC<br>Power Off | CEC.STANDBY  | 5018                    | =?        |                                                                                            | 0 = OFF<br>1 = ON                                                                                                 | No                      | CEC.STANDBY=OFF<br>CEC.STANDBY:OFF                                                                                                    | See Main -> Advanced<br>Settings -> HDMI CEC<br>Power Off                                                                      |
| HDMI<br>Version       | HDMI.VERSION | 5016                    | =?        |                                                                                            | 0 = HDMI14<br>1 = HDMI20                                                                                          | No                      | HDMI.VERSION=HDMI20<br>HDMI.VERSION:HDMI20                                                                                                    | See Main -> Configuration<br>2 -> HDMI Version                                                                                 |
| Image<br>Position     | PAN          | 502                     | =?+-      | Direction<br>0 = X<br>1 = Y<br>255 = ALL<br>[None = ALL]                                   | 0-100                                                                                                    | No                      | [For H Position = 15]<br>PAN(X)=15<br>PAN(X):15<br>[For Horizontal Position = 10, Vertical<br>Position = 20]<br>PAN=10 20<br>PAN:10 20                             | For the 'X' modifier, see<br>Main -> Screen -> H<br>Position.<br>For the 'Y' modifier, see<br>Main -> Screen -> V<br>Position. |
| Information<br>OSD    | INFO.TIMEOUT | 5015                    | =?+-      |                                                                                            | 0-60                                                                                                    | No                      | INFO.TIMEOUT=30<br>INFO.TIMEOUT:30                                                                                                    | See Main -> Configuration<br>2 -> Information OSD                                                                              |
| IP Address            | IPV4.ADDRESS | 1204                    | =?        | 0 = STATIC<br>[None = Current<br>(for reads only)]<br>[None = STATIC<br>(for writes only)] | String                                                                                                    | No                      | [Read the current IP address value]<br>NETWORK.DNS1?<br><i>NETWORK.DNS1:"10.15.0.60"</i><br>[Write the DNS server 1 for static IP]<br>NETWORK.DNS1(STATIC)="192.16 | See Android -> Network -><br>Ethernet -> IP Address                                                                            |

| Setting           | Command Code | Numeric<br>Command Code | Operators | Modifiers | Operands                                                                                                    | Available in<br>Standby                             | Example                                               | Notes                                                 |
|-------------------|--------------|-------------------------|-----------|-----------|----------------------------------------------------------------------------------------------------|-----------------------------------------------------|-------------------------------------------------------|-------------------------------------------------------|
|                   |              |                         |           |           |                                                                                                    |                                                     | 8.12.12"<br>NETWORK.DNS1(STATIC):"192.168<br>.12.12"  |                                                       |
| IR Remote<br>Lock | IR.LOCK      | 1202                    | =?        |           | 0 = DISABLE<br>1 = ENABLE<br>2 =<br>LOCK.ALL.BUT.<br>VOLUME<br>3 =<br>LOCK.ALL.BUT.<br>POWER<br>4 =<br>LOCK.ALL.BUT.<br>PWR.VOL | No                                                  | IR.LOCK=ENABLE<br>IR.LOCK:ENABLE                      | See Menu -> Advanced<br>Settings -> IR Remote<br>Lock |
| Кеу               | KEY          | 1200                    | =         |           | [See separate table<br>on page 25.]                                                                                             | Yes<br>(just<br>power<br>on and<br>power<br>toggle) | [To send the MENU key]<br>KEY=MENU<br><i>KEY:MENU</i> | See separate table on page 25 for key codes           |
| Keypad Lock       | KEY.LOCK     | 1201                    | =?        |           | 0 = DISABLE<br>1 = ENABLE<br>2 =<br>LOCK.ALL.BUT.<br>VOLUME<br>3 = LOCK.ALL.<br>BUT.POWER<br>4 = LOCK.ALL.<br>BUT.PWR.VOL       | No                                                  | KEY.LOCK=ENABLE<br>KEY.LOCK:ENABLE                    | See Menu -> Advanced<br>Settings -> Keypad Lock       |
| Language          | LANGUAGE     | 5020                    | =?        |           | 0 = ENGLISH<br>1 = FRENCH<br>2 = GERMAN<br>3 = SPANISH                                                                          | No                                                  | LANGUAGE=ENGLISH<br>LANGUAGE:ENGLISH                  | See Main - Advanced<br>Settings -> Language           |

| Setting           | Command Code | Numeric<br>Command Code | Operators | Modifiers                                                | Operands                                                                                                   | Available in<br>Standby | Example                                                                                                    | Notes                                                                                                    |
|-------------------|--------------|-------------------------|-----------|----------------------------------------------------------|----------------------------------------------------------------------------------------------------|-------------------------|----------------------------------------------------------------------------------------------------|----------------------------------------------------------------------------------------------------|
|                   |              |                         |           |                                                          | 4 = ITALIAN<br>5 = CHINESE.<br>SIMPLIFIED<br>6 = CHINESE.<br>TRADITIONAL<br>7 = PORTUGUESE<br>8 = JAPANESE |                         |                                                                                                    |                                                                                                    |
| MAC Address       | NETWORK.MAC  | 1203                    | ?         |                                                          | String                                                                                                    | No                      | NETWORK.MAC?<br>NETWORK.MAC="12:34:56:AB:CD:<br>EF"                                                                                                    | See Android -> Network -><br>Ethernet -> MAC Address                                                                                                    |
| Maximum<br>Volume | VOLUME.MAX   | 5006                    | =?+-      |                                                          | 0-100                                                                                                    | No                      | VOLUME.MAX=50<br>VOLUME.MAX:50                                                                                                    | See Main -> Audio -><br>Maximum Volume                                                                                                    |
| Menu<br>Position  | OSD.POSITION | 1301                    | =?+-      | Direction<br>0 = X<br>1 = Y<br>255 = ALL<br>[None = ALL] | 0-100                                                                                                    | No                      | [For OSD H Position = 15]<br>OSD.POSITION(X)=15<br>OSD.POSITION(X):15<br>[For OSD Horizontal Position = 10,<br>OSD Vertical Position = 20]<br>OSD.POSITION=10 20<br>OSD.POSITION:10 20 | For the 'X' modifier, see<br>Main -> Configuration 2 -><br>OSD H Position.<br>For the 'Y' modifier, see<br>Main -> Configuration 2 -><br>OSD V Position. |
| Minimum<br>Volume | VOLUME.MIN   | 5007                    | =?+-      |                                                          | 0-100                                                                                                    | No                      | VOLUME.MIN=50<br>VOLUME.MIN:50                                                                                                    | See Main -> Audio -><br>Minimum Volume                                                                                                    |
| Model ID          | MODEL.ID     | 2306                    | ?         |                                                          | String                                                                                                    | No                      | MODEL.ID?<br>MODEL.ID="SLM55"                                                                                                    | See Main -> Configuration<br>2 -> Monitor Information -><br>Model Name                                                                                   |
| Model Series      | MODEL.SERIES | 2316                    | ?         |                                                          | String                                                                                                    | No                      | MODEL.SERIES?<br>MODEL.SERIES:"Simplicity"                                                                                                    | Always returns "Simplicity"<br>for this product. Other<br>products using this protocol<br>will have a different<br>response for this<br>command.         |

| Setting             | Command Code          | Numeric<br>Command Code | Operators | Modifiers | Operands                                     | Available in<br>Standby | Example                                                                      | Notes                                                                                     |
|---------------------|-----------------------|-------------------------|-----------|-----------|----------------------------------------------|-------------------------|------------------------------------------------------------------------------|-------------------------------------------------------------------------------------------|
| Monitor ID          | MONITOR.ID            | 5022                    | =?+-      |           | 1-255                                        | No                      | MONITOR.ID=5<br>MONITOR.ID:5                                                 | See Main - > Configuration<br>2 -> Monitor ID                                             |
| Mute                | AUDIO.MUTE            | 1002                    | =?        |           | 0 = OFF<br>1 = ON                            | No                      | AUDIO.MUTE=ON<br>AUDIO.MUTE:ON                                               | See Main -> Audio -> Mute                                                                 |
| Noise<br>Reduction  | NOISE.<br>REDUCTION   | 205                     | =?        |           | 0 = OFF<br>1 = LOW<br>2 = MEDIUM<br>3 = HIGH | No                      | NOISE.REDUCTION=LOW<br>NOISE.REDUCTION:LOW                                   | See Main -> Picture -><br>Noise Reduction                                                 |
| NTP Server          | NETWORK.<br>NTPSERVER | 1214                    | =?        |           | String                                       | No                      | NETWORK.NTPSERVER="pool.ntp.<br>org"<br>NETWORK.NTPSERVER:"pool.ntp.o<br>rg" | Selects the NTP server to<br>be used with the Auto Sync<br>(Use Network Time)<br>setting. |
|                     |                       |                         |           |           |                                              |                         |                                                                              | Default = "0.pool.ntp.org"                                                                |
| Off Timer           | OFF.TIMER             | 5017                    | =?+-      |           | 0-24                                         | No                      | OFF.TIMER=4<br>OFF.TIMER:4                                                   | See Main -> Advanced<br>Settings -> Off Timer                                             |
| Operation<br>Hours  | UPTIME                | 1430                    | ?         |           | Unsigned integer                             | No                      | [For 175 hours of operation]<br>UPTIME?<br><i>UPTIME:175</i>                 | See Main -> Configuration<br>2 -> Monitor Information -><br>Operation Hours               |
| OSD Rotation        | ORIENTATION           | 1302                    | =?        |           | 0 = LANDSCAPE<br>1 = PORTRAIT                | No                      | ORIENTATION=LANDSCAPE<br>ORIENTATION:LANDSCAPE                               | See Main -> Advanced<br>Settings -> Menus and<br>Messages -> OSD<br>Rotation              |
| OSD Timeout         | OSD.TIMEOUT           | 1304                    | =?+-      |           | 0 = OFF<br>5-120 (in<br>increments of 5)     | No                      | OSD.TIMEOUT=60<br>OSD.TIMEOUT:60                                             | See Main -> Configuration<br>2 -> OSD Timeout.                                            |
| OSD<br>Transparency | OSD.<br>TRANSPARENCY  | 1303                    | =?+-      |           | 0 = OFF<br>5-100 (in<br>increments of 5)     | No                      | OSD.TRANSPARENCY=25<br>OSD.TRANSPARENCY:25                                   | See Main -> Advanced<br>Settings -> OSD<br>Transparency                                   |

| Setting                  | Command Code              | Numeric<br>Command Code | Operators | Modifiers                                                                                                    | Operands                                                                                         | Available in<br>Standby | Example                                                                             | Notes                                                                                                    |
|--------------------------|---------------------------|-------------------------|-----------|----------------------------------------------------------------------------------------------------|--------------------------------------------------------------------------------------------------|-------------------------|-------------------------------------------------------------------------------------|----------------------------------------------------------------------------------------------------|
| Overscan                 | OVERSCAN                  | 501                     | =?        |                                                                                                    | 0 = OFF<br>1 = ON                                                                                | No                      | OVERSCAN=ON<br>OVERSCAN:ON                                                          | See Main -> Picture -><br>Overscan                                                                                                    |
| Phase                    | PHASE                     | 5002                    | =?+-      |                                                                                                    | 0-100                                                                                            | No                      | PHASE=50<br>PHASE:50                                                                | See Main -> Screen -><br>Phase                                                                                                    |
| Pixel Orbit              | PIXEL.ORBIT               | 1906                    | =?        |                                                                                                    | 0 = OFF<br>1 = ON                                                                                | No                      | PIXEL.ORBIT=ON<br>PIXEL.ORBIT:ON                                                    | See Main -> Configuration<br>1-> Panel Saving -> Pixel<br>Orbit                                                                           |
| Power Saving<br>Mode     | POWER.DOWN.<br>MODE       | 1422                    | =?        |                                                                                                    | 0 =<br>STANDBY.MODE<br>1 = NETWORKED.<br>STANDBY.MODE<br>3 = WAKE.ON.<br>SIGNAL<br>4 = ALWAYS.ON | No                      | POWER.DOWN.MODE=STANDBY.<br>MODE<br>POWER.DOWN.MODE:STANDBY.M<br>ODE                | See Main -> Power Save<br>Mode                                                                                                    |
| Revert Image<br>Settings | REVERT.IMAGE.<br>SETTINGS | 215                     | !         |                                                                                                    |                                                                                                  | No                      | REVERT.IMAGE.SETTINGS<br>REVERT.IMAGE.SETTINGS@ACK                                  | See Main -> Picture -><br>Picture Reset                                                                                                   |
| Schedule                 | SCHEDULE                  | 2100                    | =?        | Mod 1: Slot<br>1-7<br>Mod 2:<br>Parameter<br>0 = FREQ<br>1 = MINUTE<br>2 = HOUR<br>3 = ENABLE<br>4 = END.HOUR<br>6 = INPUT<br>7 = PLAYLIST<br>8 = DAY.MON<br>9 = DAY.TUE<br>10 = DAY.THU | Unsigned int                                                                                     | No                      | [Enable schedule 3 on Monday]<br>SCHEDULE(3, DAY.MON)=ON<br>SCHEDULE(3, DAY.MON):ON | See Main -> Advanced<br>Settings -> Schedule<br>Reference the Schedule<br>Frequency and Schedule<br>Input settings for operand<br>values. |

| Setting               | Command Code           | Numeric<br>Command Code | Operators | Modifiers                                                                                                    | Operands                                                                                                    | Available in<br>Standby | Example                                                                                                    | Notes                                                               |
|-----------------------|------------------------|-------------------------|-----------|----------------------------------------------------------------------------------------------------|----------------------------------------------------------------------------------------------------|-------------------------|----------------------------------------------------------------------------------------------------|---------------------------------------------------------------------|
|                       |                        |                         |           | 12 = DAY.FRI<br>13 = DAY.SAT<br>14 = DAY.SUN<br>15 =<br>END.TIME.NEXT.<br>DAY<br>[None = ALL]                 |                                                                                                    |                         |                                                                                                    |                                                                     |
| Schedule<br>Day       | SCHEDULE.DAY           | 2101                    | =?        | Mod 1: Slot<br>1-7<br>Mod 2: Day<br>0 = MON<br>1 = TUE<br>2 = WED<br>3 = THU<br>4 = FRI<br>5 = SAT<br>6 = SUN | 0 = OFF<br>1 = ON                                                                                                    | No                      | [Enable schedule 3 on Monday]<br>SCHEDULE.DAY(3, MON)=ON<br>SCHEDULE.DAY(3, MON):ON                            | See Main -> Advanced<br>Settings -> Schedule -><br>Days of the Week |
| Schedule<br>Frequency | SCHEDULE.<br>FREQUENCY | 2103                    | =?        | Slot<br>1-7                                                                                                   | 0 = ONCE<br>1 = EVERY.WEEK                                                                                                  | No                      | [Set schedule 3 to every week]<br>SCHEDULE.FREQUENCY(3)=<br>EVERY.WEEK<br>SCHEDULE.FREQUENCY(3):<br>EVERY.WEEK | See Main -> Advanced<br>Settings -> Schedule -><br>Every Week       |
| Schedule<br>Input     | SCHEDULE.INPUT         | 5021                    | =?+-      | Slot<br>1-7                                                                                                   | Source<br>1 = HDMI.1<br>2 = HDMI.2<br>6 = DVI<br>7 = VGA<br>8 = MEDIA.<br>PLAYER<br>9 = BROWSER<br>10 = CMS<br>11 = ANDROID | No                      | [Change the schedule 4 input to DVI]<br>SCHEDULE.INPUT(4)=DVI<br>SCHEDULE.INPUT(4):DVI                         | See Main -> Advanced<br>Settings -> Schedule -><br>Input            |

| Setting           | Command Code       | Numeric<br>Command Code | Operators | Modifiers | Operands                                                                                                    | Available in<br>Standby | Example                                                                                                    | Notes                                                                                                    |
|-------------------|--------------------|-------------------------|-----------|-----------|----------------------------------------------------------------------------------------------------|-------------------------|----------------------------------------------------------------------------------------------------|----------------------------------------------------------------------------------------------------|
|                   |                    |                         |           |           | 12 = ANDROID.<br>APP                                                                                                    |                         |                                                                                                    |                                                                                                    |
| Serial<br>Number  | SERIAL.NUMBER      | 2303                    | ?         |           | String                                                                                                    | No                      | SERIAL.NUMBER?<br>SERIAL.NUMBER="ABCD1234"                                                                                                    | See Main -> Configuration<br>2 -> Monitor Information -><br>Serial Number                                                                                                    |
| Sharpness         | SHARPNESS          | 204                     | =?+-      |           | 0-100, in increments of 10                                                                                                    | No                      | SHARPNESS=10<br>SHARPNESS:10                                                                                                    | See Main -> Picture -><br>Sharpness                                                                                                    |
| Smart Power       | SMART.POWER        | 5000                    | =?        |           | 0 = OFF<br>1 = MEDIUM<br>2 = HIGH                                                                                                    | No                      | SMART.POWER=OFF<br>SMART.POWER:OFF                                                                                                    | See Main -> Picture -><br>Smart Power                                                                                                    |
| Source<br>Message | SOURCE.<br>MESSAGE | 111                     | ?         |           | String                                                                                                    | No                      | [When locked to 4K/60Hz]<br>SOURCE.MESSAGE?<br>SOURCE.MESSAGE:"3840x2160 @<br>60Hz"<br>[When no signal is present]<br>SOURCE.MESSAGE?<br>SOURCE.MESSAGE:"No Signal" | Returns a string with the<br>input resolution and frame<br>rate for the selected zone.<br>If no signal is detected in<br>that zone, the string will<br>read "Searching" or "No<br>Signal". |
| Source<br>Select  | SOURCE.SELECT      | 101                     | =?+-      |           | Source<br>1 = HDMI.1<br>2 = HDMI.2<br>6 = DVI<br>7 = VGA<br>8 = MEDIA.<br>PLAYER<br>9 = BROWSER<br>10 = CMS<br>11 = ANDROID<br>12 = ANDROID.<br>APP | No                      | SOURCE.SELECT=HDMI.2<br>SOURCE.SELECT:HDMI.2                                                                                                    | See the Source menu                                                                                                    |

| Setting           | Command Code  | Numeric<br>Command Code | Operators | Modifiers                                                                                  | Operands                                                              | Available in<br>Standby | Example                                                                                                    | Notes                                                                                                    |
|-------------------|---------------|-------------------------|-----------|--------------------------------------------------------------------------------------------|-----------------------------------------------------------------------|-------------------------|----------------------------------------------------------------------------------------------------|----------------------------------------------------------------------------------------------------|
| Splash<br>Screen  | SPLASH.SCREEN | 1305                    | =?+-      |                                                                                            | 0 = OFF<br>1 = ON<br>2 = USER                                         | No                      | SPLASH.SCREEN=ENABLE<br>SPLASH.SCREEN:ENABLE                                                                                                    | See Main -> Configuration<br>2 -> Splash Screen                                                                                                    |
| Subnet Mask       | IPV4.NETMASK  | 1205                    | =?        | 0 = STATIC<br>[None = Current<br>(for reads only)]<br>[None = STATIC<br>(for writes only)] | String                                                                | No                      | [Read the current subnet mask value]<br>IPV4.NETMASK?<br>IPV4.NETMASK:"255.255.254.0"<br>[Write the subnet mask for static IP]<br>IPV4.NETMASK(STATIC)="255.255.<br>255.0"<br>IPV4.NETMASK(STATIC):"255.255.2<br>55.0" | See Android -> Network -><br>Ethernet -> Netmask                                                                                                    |
| System State      | SYSTEM.STATE  | 2310                    | ?         |                                                                                            | 0 = STANDBY<br>1 = POWERING.<br>ON<br>2 = ON<br>3 = POWERING.<br>DOWN | Yes                     | SYSTEM.STATE?<br>SYSTEM.STATE:STANDBY                                                                                                    | Indicates the current state<br>of the system:<br>- STANDBY: The system<br>is in its lowest power<br>mode. Not all functions<br>are available.<br>- POWERING.ON: The<br>system is transitioning from<br>the STANDBY state to the<br>ON state.<br>- ON: The system is on<br>with the backlight on.<br>- POWERING.DOWN:<br>The system is transitioning<br>from the ON state to the<br>STANDBY state. |
| Thermal<br>Status | TEMPERATURE   | 1431                    | ?         |                                                                                            | String                                                                | No                      | TEMPERATURE?<br>TEMPERATURE:"41.50°C 106.70°F"                                                                                                    | See Main -> Configuration<br>2 -> Thermal Status                                                                                                    |
| Time              | TIME          | 1100                    | =?        | 0 = YEAR<br>1 = MONTH<br>2 = DATE                                                          | Unsigned int                                                          | No                      | [Set the month to March]<br>TIME(MONTH)=3<br><i>TIME(MONTH):3</i>                                                                                                    | See Main -> Advanced<br>Settings -> Date and Time                                                                                                    |

| Setting       | Command Code | Numeric<br>Command Code | Operators | Modifiers                              | Operands                                                                                                    | Available in<br>Standby | Example                                                                                                    | Notes                                                                                                    |
|---------------|--------------|-------------------------|-----------|----------------------------------------|----------------------------------------------------------------------------------------------------|-------------------------|----------------------------------------------------------------------------------------------------|----------------------------------------------------------------------------------------------------|
|               |              |                         |           | 3 = HOUR<br>4 = MINUTE<br>[None = ALL] |                                                                                                    |                         |                                                                                                    |                                                                                                    |
| Time - Day    | TIME.DAY     | 1101                    | ?         |                                        | 0 = MON<br>1 = TUE<br>2 = WED<br>3 = THU<br>4 = FRI<br>5 = SAT<br>6 = SUN                                                                                                 | No                      | TIME.DAY?<br>TIME.DAY:TUE                                                                                  | See Main -> Advanced<br>Settings -> Date and Time<br>-> Set Day                                                                      |
| Time - Month  | TIME.MONTH   | 1102                    | =?        |                                        | 1 = JANUARY<br>2 = FEBRUARY<br>3 = MARCH<br>4 = APRIL<br>5 = MAY<br>6 = JUNE<br>7 = JULY<br>8 = AUGUST<br>9 = SEPTEMBER<br>10 = OCTOBER<br>11 = NOVEMBER<br>12 = DECEMBER | No                      | TIME.MONTH=MARCH<br><i>TIME.MONTH:MARCH</i>                                                                | See Main -> Advanced<br>Settings -> Date and Time<br>-> Set Day                                                                      |
| Time - String | TIME.STRING  | 1103                    | ?         |                                        | String                                                                                                    | No                      | TIME.STRING?<br>TIME.STRING:"2015-09-01 13:21"                                                             | See Main -> Advanced<br>Settings -> Date and Time                                                                                    |
| Time Zone     | TIMEZONE     | 1208                    | =?+-      |                                        | [See separate table<br>on page 27.]                                                                                                    | No                      | TIMEZONE=UTCM0800.PACIFIC.TI<br>ME.US.CANADA<br><i>TIMEZONE:UTCM0800.PACIFIC.TI</i><br><i>ME.US.CANADA</i> | See Main -> Advanced<br>Settings -> Date and Time<br>-> Set Time -> Choose<br>Time Zone.<br>See table on page 27 for<br>valid values |
| Tint          | TINT         | 203                     | =?+-      |                                        | 0-100                                                                                                    | No                      | TINT=55<br><i>TINT:55</i>                                                                                  | See Main -> Picture -> Tint                                                                                                    |

| Setting             | Command Code | Numeric<br>Command Code | Operators | Modifiers | Operands          | Available in<br>Standby | Example                             | Notes                                                                  |
|---------------------|--------------|-------------------------|-----------|-----------|-------------------|-------------------------|-------------------------------------|------------------------------------------------------------------------|
| Tracking            | TRACKING     | 5001                    | =?+-      |           | 0-100             | No                      | TRACKING=50<br>TRACKING:50          | See Main -> Screen -<br>Tracking                                       |
| Treble              | AUDIO.TREBLE | 1005                    | =?+-      |           | 0-100             | No                      | AUDIO.TREBLE=50<br>AUDIO.TREBLE:50  | See Main -> Audio -><br>Treble                                         |
| Use Network<br>Time | NETWORK.NTP  | 1209                    | =?        |           | 0 = OFF<br>1 = ON | No                      | NETWORK.NTP=ON<br>NETWORK.NTP:ON    | See Main -> Advanced<br>Settings -> Date and Time<br>-> Auto Sync      |
| Version Info        | BUILD.INFO   | 2302                    | ?         |           | String            | No                      | BUILD.INFO?<br>BUILD.INFO:"1.0.600" | See Main -> Configuration<br>2 -> Monitor Information -><br>SW Version |
| Volume              | AUDIO.VOLUME | 1006                    | =?+-      |           | 0-100             | No                      | AUDIO.VOLUME=50<br>AUDIO.VOLUME:50  | See Main -> Audio -><br>Volume                                         |

### 5.1 Key

| Value | Name         | Equivalent<br>Remote Control | Description                            |
|-------|--------------|------------------------------|----------------------------------------|
|       |              | Button                       |                                        |
| 0     | UP           | UP                           | Navigate up                            |
| 1     | DOWN         | DOWN                         | Navigate down                          |
| 2     | MENU         | MENU                         | Opens the menu                         |
| 3     | SOURCE       | [None]                       | Toggles the source on the current zone |
| 5     | VOLUME.PLUS  | VOL +                        | Volume increase                        |
| 6     | VOLUME.MINUS | VOL -                        | Volume decrease                        |
| 9     | EXIT         | [None]                       | Exits the menu                         |
| 12    | LEFT         | LEFT                         | Navigate left                          |
| 13    | ENTER        | ENTER                        | Selects the current menu item          |
| 14    | PREV         | PREV                         | Returns to the previous menu           |
| 15    | RIGHT        | RIGHT                        | Navigate right                         |
| 17    | KEY.1        | 1                            | Number button 1                        |
| 18    | KEY.2        | 2                            | Number button 2                        |
| 19    | KEY.3        | 3                            | Number button 3                        |
| 20    | KEY.4        | 4                            | Number button 4                        |
| 21    | KEY.5        | 5                            | Number button 5                        |
| 22    | KEY.6        | 6                            | Number button 6                        |
| 23    | KEY.7        | 7                            | Number button 7                        |
| 24    | KEY.8        | 8                            | Number button 8                        |
| 25    | KEY.9        | 9                            | Number button 9                        |
| 26    | MUTE         | MUTE                         | Audio mute                             |
| 32    | KEY.0        | 0                            | Number button 0                        |
| 256   | STDBY.TOGGLE | [None]                       | Toggles the power on and off           |
| 257   | STDBY.ENTER  | OFF                          | Power off                              |
| 258   | STDBY.EXIT   | ON                           | Power on                               |
| 259   | MENU.PREV    | [None]                       | Returns to the previous menu           |
| 260   | TOP          | TOP                          | Not used                               |

| Value | Name         | Equivalent<br>Remote Control<br>Button | Description              |
|-------|--------------|----------------------------------------|--------------------------|
| 261   | PRESETS      | PRESETS                                | Not used                 |
| 262   | PRESET1      | PRESET 1                               | Not used                 |
| 263   | PRESET2      | PRESET 2                               | Not used                 |
| 264   | PRESET3      | PRESET 3                               | Not used                 |
| 265   | PRESET4      | PRESET 4                               | Not used                 |
| 266   | ZONE1        | ZONE 1                                 | Opens the source menu    |
| 267   | ZONE2        | ZONE 2                                 | Not used                 |
| 268   | ZONE3        | ZONE 3                                 | Not used                 |
| 269   | ZONE4        | ZONE 4                                 | Not used                 |
| 270   | PIP.MODE     | PIP MODE                               | Not used                 |
| 271   | PIP.SWAP     | PIP SWAP                               | Not used                 |
| 272   | HDMI1        | HDMI 1                                 | Selects the HDMI 1 input |
| 273   | HDMI2        | HDMI 2                                 | Selects the HDMI 2 input |
| 274   | HDMI3        | HDMI 3                                 | Not used                 |
| 275   | HDMI4        | HDMI 4                                 | Not used                 |
| 276   | DISPLAY.PORT | DP                                     | Not used                 |
| 277   | DVI          | DVI                                    | Selects the DVI-D input  |
| 278   | VGA          | VGA                                    | Selects the VGA input    |
| 279   | OPS          | OPS                                    | Not used                 |
| 280   | WALL         | VIDEO WALL                             | Not used                 |
| 281   | COLOR        | COLOR                                  | Not used                 |
| 282   | MISC         | MISC                                   | Not used                 |
| 283   | ARROW.LEFT   | •                                      | Not used                 |
| 284   | ARROW.RIGHT  | ►                                      | Not used                 |
| 285   | STAR.STAR    | **                                     | Not used                 |

#### 5.2 Timezone

| Value | Name                            | Display Name                         |
|-------|---------------------------------|--------------------------------------|
| 1     | UTCM1100.MIDWAY.ISLAND          | (UTC-11:00) Midway Island            |
| 2     | UTCM1000.HAWAII                 | (UTC-10:00) Hawaii                   |
| 3     | UTCM0900.ALASKA                 | (UTC-09:00) Alaska                   |
| 4     | UTCM0800.PACIFIC.TIME           | (UTC-08:00) Pacific Time             |
| 5     | UTCM0800.TIJUANA                | (UTC-08:00) Tijuana                  |
| 6     | UTCM0700.ARIZONA                | (UTC-07:00) Arizona                  |
| 7     | UTCM0700.CHIHUAHUA              | (UTC-07:00) Chihuahua                |
| 8     | UTCM0700.MOUNTAIN.TIME          | (UTC-07:00) Mountain Time            |
| 9     | UTCM0600.CENTRAL.AMERICA        | (UTC-06:00) Central America          |
| 10    | UTCM0600.CENTRAL.TIME           | (UTC-06:00) Central Time             |
| 11    | UTCM0600.MEXICO.CITY            | (UTC-06:00) Mexico City              |
| 12    | UTCM0600.SASKATCHEWAN           | (UTC-06:00) Saskatchewan             |
| 13    | UTCM0500.BOGOTA                 | (UTC-05:00) Bogota                   |
| 14    | UTCM0500.EASTERN.TIME           | (UTC-05:00) Eastern Time             |
| 15    | UTCM0400.VENEZUELA              | (UTC-04:00) Venezuela                |
| 16    | UTCM0400.ATLANTIC.TIME.BARBADOS | (UTC-04:00) Atlantic Time (Barbados) |
| 17    | UTCM0400.ATLANTIC.TIME.CANADA   | (UTC-04:00) Atlantic Time (Canada)   |
| 18    | UTCM0400.MANAUS                 | (UTC-04:00) Manaus                   |
| 19    | UTCM0400.SANTIAGO               | (UTC-04:00) Santiago                 |
| 20    | UTCM0330.NEWFOUNDLAND           | (UTC-03:30) Newfoundland             |
| 21    | UTCM0300.BRASILIA               | (UTC-03:00) Brasilia                 |
| 22    | UTCM0300.BUENOS.AIRES           | (UTC-03:00) Buenos Aires             |
| 23    | UTCM0300.GREENLAND              | (UTC-03:00) Greenland                |
| 24    | UTCM0300.MONTEVIDEO             | (UTC-03:00) Montevideo               |
| 25    | UTCM0200.MID.ATLANTIC           | (UTC-02:00) Mid-Atlantic             |
| 26    | UTCM0100.AZORES                 | (UTC-01:00) Azores                   |
| 27    | UTCM0100.CAPE.VERDE.ISLANDS     | (UTC-01:00) Cape Verde Islands       |

| Value | Name                       | Display Name                   |
|-------|----------------------------|--------------------------------|
| 28    | UTCP0000.CASABLANCA        | (UTC+00:00) Casablanca         |
| 29    | UTCP0000.LONDON.DUBLIN     | (UTC+00:00) London, Dublin     |
| 30    | UTCP0100.AMSTERDAM.BERLIN  | (UTC+01:00) Amsterdam, Berlin  |
| 31    | UTCP0100.BELGRADE          | (UTC+01:00) Belgrade           |
| 32    | UTCP0100.BRUSSELS          | (UTC+01:00) Brussels           |
| 33    | UTCP0100.SARAJEVO          | (UTC+01:00) Sarajevo           |
| 34    | UTCP0100.WINDHOEK          | (UTC+01:00) Windhoek           |
| 35    | UTCP0100.W.AFRICA.TIME     | (UTC+01:00) W. Africa Time     |
| 36    | UTCP0200.AMMAN.JORDAN      | (UTC+02:00) Amman, Jordan      |
| 37    | UTCP0200.ATHENS.ISTANBUL   | (UTC+02:00) Athens, Istanbul   |
| 38    | UTCP0200.BEIRUT.LEBANON    | (UTC+02:00) Beirut, Lebanon    |
| 39    | UTCP0200.CAIRO             | (UTC+02:00) Cairo              |
| 40    | UTCP0200.HELSINKI          | (UTC+02:00) Helsinki           |
| 41    | UTCP0200.JERUSALEM         | (UTC+02:00) Jerusalem          |
| 42    | UTCP0200.HARARE            | (UTC+02:00) Harare             |
| 43    | UTCP0300.MINSK             | (UTC+03:00) Minsk              |
| 44    | UTCP0300.BAGHDAD           | (UTC+03:00) Baghdad            |
| 45    | UTCP0300.MOSCOW            | (UTC+03:00) Moscow             |
| 46    | UTCP0300.KUWAIT            | (UTC+03:00) Kuwait             |
| 47    | UTCP0300.NAIROBI           | (UTC+03:00) Nairobi            |
| 48    | UTCP0330.TEHRAN            | (UTC+03:30) Tehran             |
| 49    | UTCP0400.BAKU              | (UTC+04:00) Baku               |
| 50    | UTCP0400.TBILISI           | (UTC+04:00) Tbilisi            |
| 51    | UTCP0400.YEREVAN           | (UTC+04:00) Yerevan            |
| 52    | UTCP0400.DUBAI             | (UTC+04:00) Dubai              |
| 53    | UTCP0430.KABUL             | (UTC+04:30) Kabul              |
| 54    | UTCP0500.ISLAMABAD.KARACHI | (UTC+05:00) Islamabad, Karachi |

| Value | Name                     | Display Name                 |  |
|-------|--------------------------|------------------------------|--|
| 55    | UTCP0500.URALSK          | (UTC+05:00) Ural'sk          |  |
| 56    | UTCP0500.YEKATERINBURG   | (UTC+05:00) Yekaterinburg    |  |
| 57    | UTCP0530.KOLKATA         | (UTC+05:30) Kolkata          |  |
| 58    | UTCP0530.SRI.LANKA       | (UTC+05:30) Sri Lanka        |  |
| 59    | UTCP0545.KATHMANDU       | (UTC+05:45) Kathmandu        |  |
| 60    | UTCP0600.ASTANA          | (UTC+06:00) Astana           |  |
| 61    | UTCP0630.YANGON          | (UTC+06:30) Yangon           |  |
| 62    | UTCP0700.KRASNOYARSK     | (UTC+07:00) Krasnoyarsk      |  |
| 63    | UTCP0700.BANGKOK         | (UTC+07:00) Bangkok          |  |
| 64    | UTCP0700.JAKARTA         | (UTC+07:00) Jakarta          |  |
| 65    | UTCP0800.BEIJING         | (UTC+08:00) Beijing          |  |
| 66    | UTCP0800.HONG.KONG       | (UTC+08:00) Hong Kong        |  |
| 67    | UTCP0800.IRKUTSK         | (UTC+08:00) Irkutsk          |  |
| 68    | UTCP0800.KUALA.LUMPUR    | (UTC+08:00) Kuala Lumpur     |  |
| 69    | UTCP0800.PERTH           | (UTC+08:00) Perth            |  |
| 70    | UTCP0800.TAIPEI          | (UTC+08:00) Taipei           |  |
| 71    | UTCP0900.SEOUL           | (UTC+09:00) Seoul            |  |
| 72    | UTCP0900.TOKYO.OSAKA     | (UTC+09:00) Tokyo, Osaka     |  |
| 73    | UTCP0900.YAKUTSK         | (UTC+09:00) Yakutsk          |  |
| 74    | UTCP0930.ADELAIDE        | (UTC+09:30) Adelaide         |  |
| 75    | UTCP0930.DARWIN          | (UTC+09:30) Darwin           |  |
| 76    | UTCP1000.BRISBANE        | (UTC+10:00) Brisbane         |  |
| 77    | UTCP1000.HOBART          | (UTC+10:00) Hobart           |  |
| 78    | UTCP1000.SYDNEY.CANBERRA | (UTC+10:00) Sydney, Canberra |  |
| 79    | UTCP1000.VLADIVOSTOK     | (UTC+10:00) Vladivostok      |  |
| 80    | UTCP1000.GUAM            | (UTC+10:00) Guam             |  |
| 81    | UTCP1100.MAGADAN         | (UTC+11:00) Magadan          |  |

| Value | Name                      | Display Name                 |
|-------|---------------------------|------------------------------|
| 82    | UTCP1200.MARSHALL.ISLANDS | (UTC+12:00) Marshall Islands |
| 83    | UTCP1200.AUCKLAND         | (UTC+12:00) Auckland         |
| 84    | UTCP1200.FIJI             | (UTC+12:00) Fiji             |
| 85    | UTCP1300.TONGA            | (UTC+13:00) Tonga            |

## 6. Sending RS232 Commands Via TCP or UDP

TCP and UDP port 5000 accept the same serial command set as RS232. It is convenient for IP control applications and can be tested with a TCP terminal program such as Tera Term or Hercules.

Notice the following in the TCP example below using Tera Term:

- The IP address is 10.15.0.75
- Port 5000 is selected
- · Service is set to "Other" to indicate that TCP is being used without Telnet or SSH

| Tera Term: New connection |                                                                               |                                                            |  |  |  |
|---------------------------|-------------------------------------------------------------------------------|------------------------------------------------------------|--|--|--|
|                           | Hos <u>t</u> : 10.15.0.75<br>✓ Hist <u>o</u> ry<br>Service: ○ Te <u>I</u> net | ▼<br>TCP <u>p</u> ort <b>#</b> : <b>5000</b>               |  |  |  |
|                           | © <u>S</u> SH                                                                 | SSH <u>v</u> ersion: SSH2 ▼<br>Proto <u>c</u> ol: UNSPEC ▼ |  |  |  |
| © S <u>e</u> rial         | Po <u>r</u> t: COM10: USB                                                     | Serial Port (COM10)                                        |  |  |  |

| 볼 10.15.0.75:57 - Tera                               | Term VT                           |   |
|------------------------------------------------------|-----------------------------------|---|
| <u>F</u> ile <u>E</u> dit <u>S</u> etup C <u>o</u> r | ntrol <u>W</u> indow <u>H</u> elp |   |
| display.power=1<br>DISPLAY.POWER:1                   |                                   | ^ |
|                                                      |                                   |   |
|                                                      |                                   |   |
|                                                      |                                   |   |
|                                                      |                                   |   |
|                                                      |                                   | T |
|                                                      |                                   |   |

Notice the following in the UDP example below using Hercules:

- The IP address is 10.15.0.67
- Port 5000 is selected

**Note:** Most UDP terminal programs won't automatically send the [CR] at the end of the command, so the hex command is used to do this manually.

| Hercules SETUP utility by HW-group.com                                                                                |                                                                                                    |
|----------------------------------------------------------------------------------------------------|----------------------------------------------------------------------------------------------------|
| UDP Setup   Serial   TCP Client   TCP Server   UDP   Test M<br>Received data<br>UDP socket created<br>DISPLAY.POWER:1 | Iode About UDP<br>Module IP Port<br>10.15.0.67 5000<br>Local port<br>4023 Close<br>Server settings |
| Sent data<br>DISPLAY, POWER=1                                                                                         | UDP broadcast<br>File name:<br>No file                                                             |
|                                                                                                    | HE> Send<br>HE> Send<br>HE> Send<br>Hercules SETUP utility<br>Version 2.1.2                        |